### **ZADANIE**

Utworzyć tabelę w Excel'u i wypełnić pierwszą kolumnę tabeli liczbami od 1 do 15.

Drugą kolumnę tabeli wypełnić tekstami: uczeń 1 …. uczeń 15

Zastosować formatowania -zmienić szerokości kolumn np. autodopasowanie, zastosować w kolumnie 3 zawijanie tekstu, wypełnić komórki pierwszego wiersza kolorem, zastosować obramowanie komórek.

**lp.**

**nazwisko ucznia** 

**liczba zdobytych punktów z egzaminu**

**zdany egzamin?**

uczeń 1

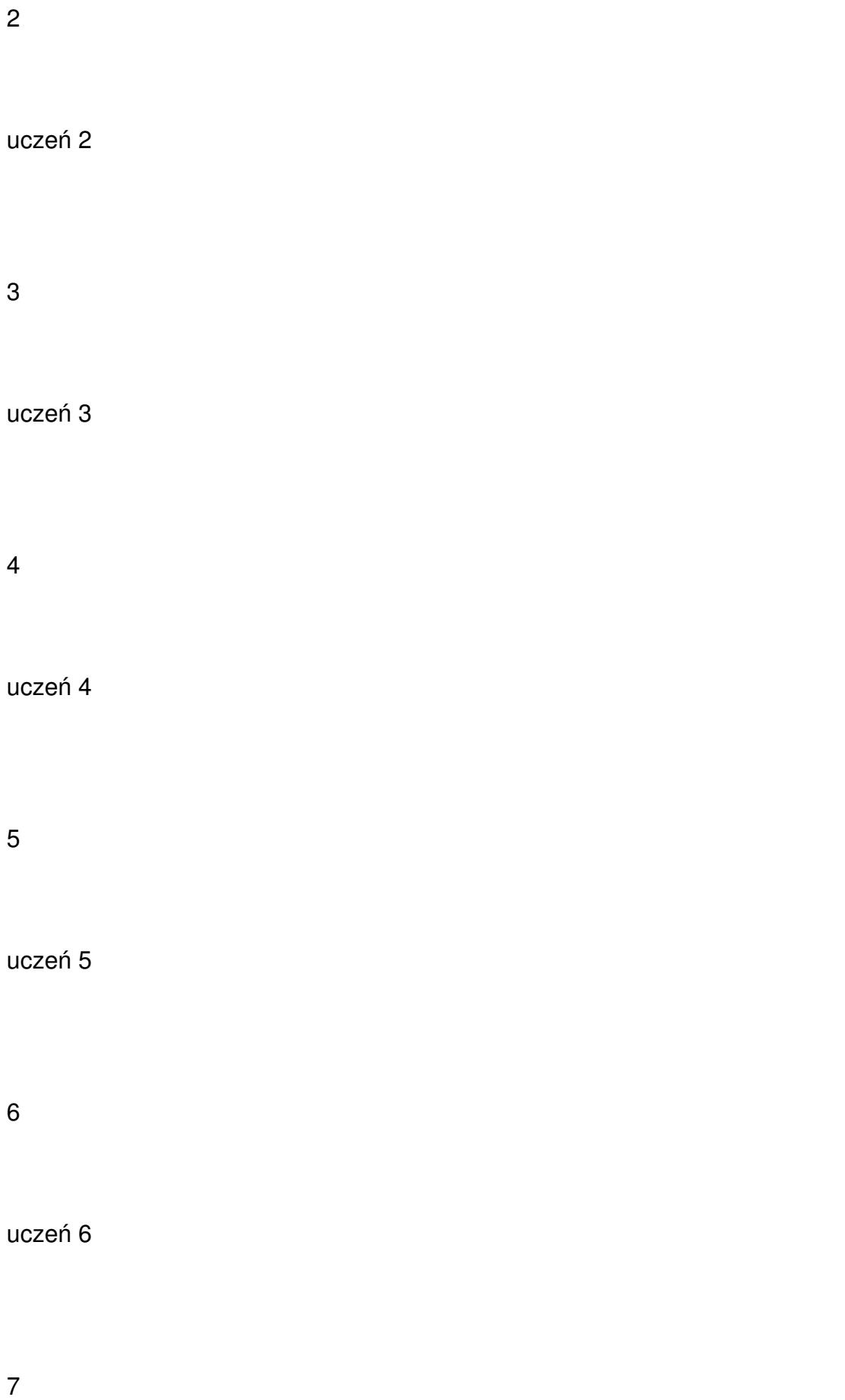

uczeń 7

8

uczeń 8

9

uczeń 9

10

uczeń 10

11

uczeń 11

12

uczeń 12

13

uczeń 13

14

uczeń 14

15

uczeń 15

Kolumnę 3 wypełnić liczbami z przedziału 0 – 100, korzystając z funkcji matematycznej **LO S.ZAKR**

**lp.**

**nazwisko ucznia** 

**liczba zdobytych punktów z egzaminu**

# **zdany egzamin?**

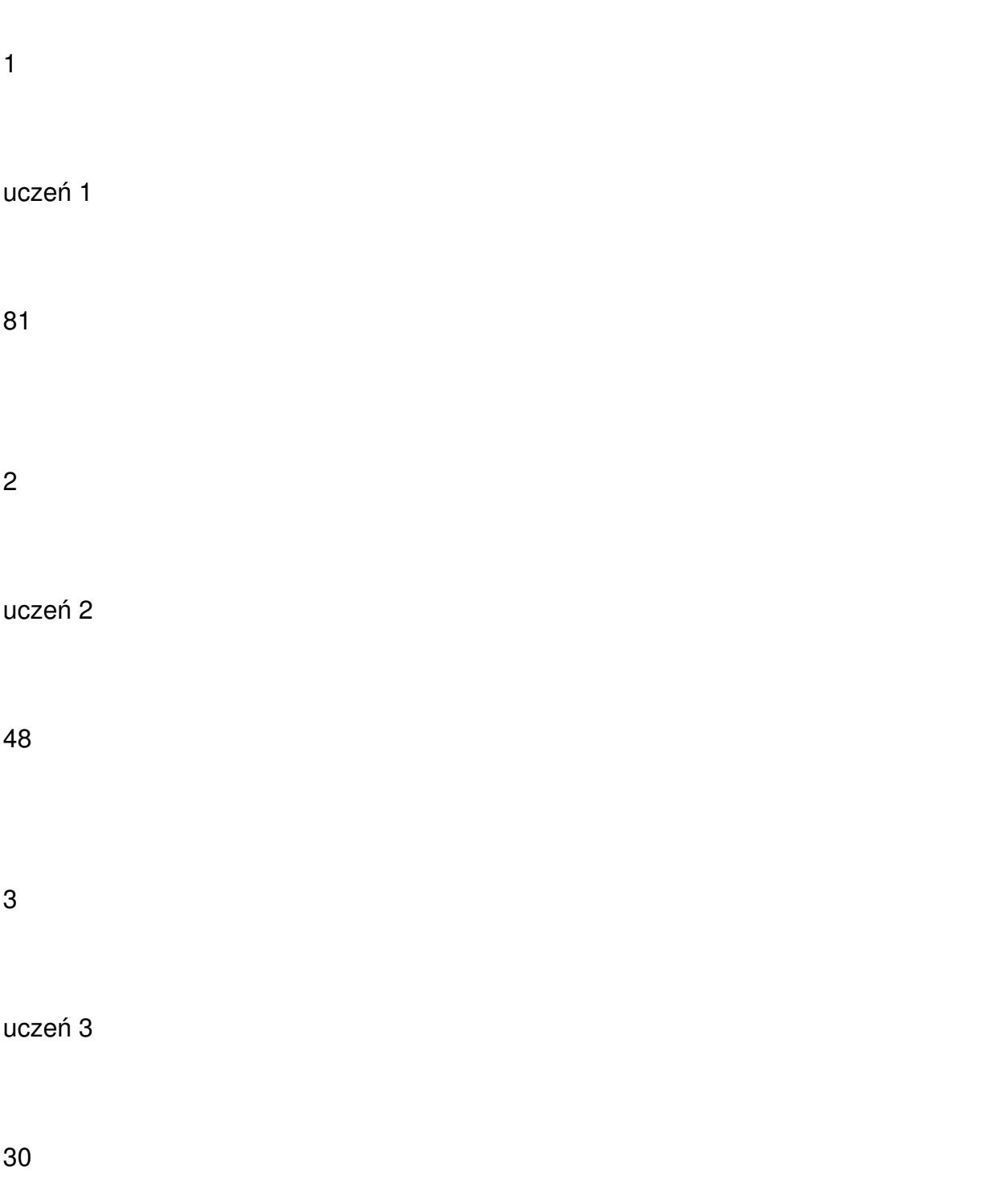

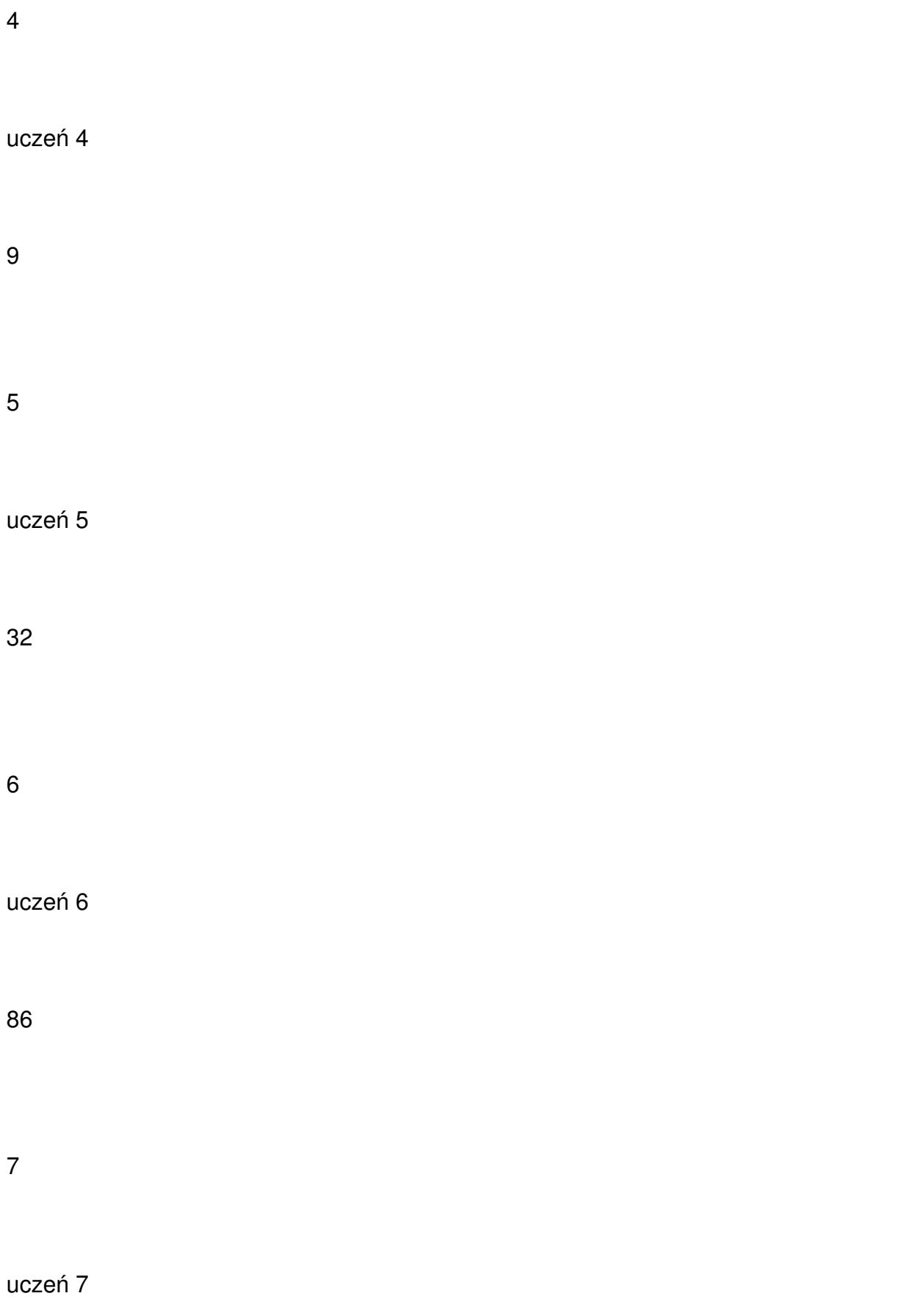

67

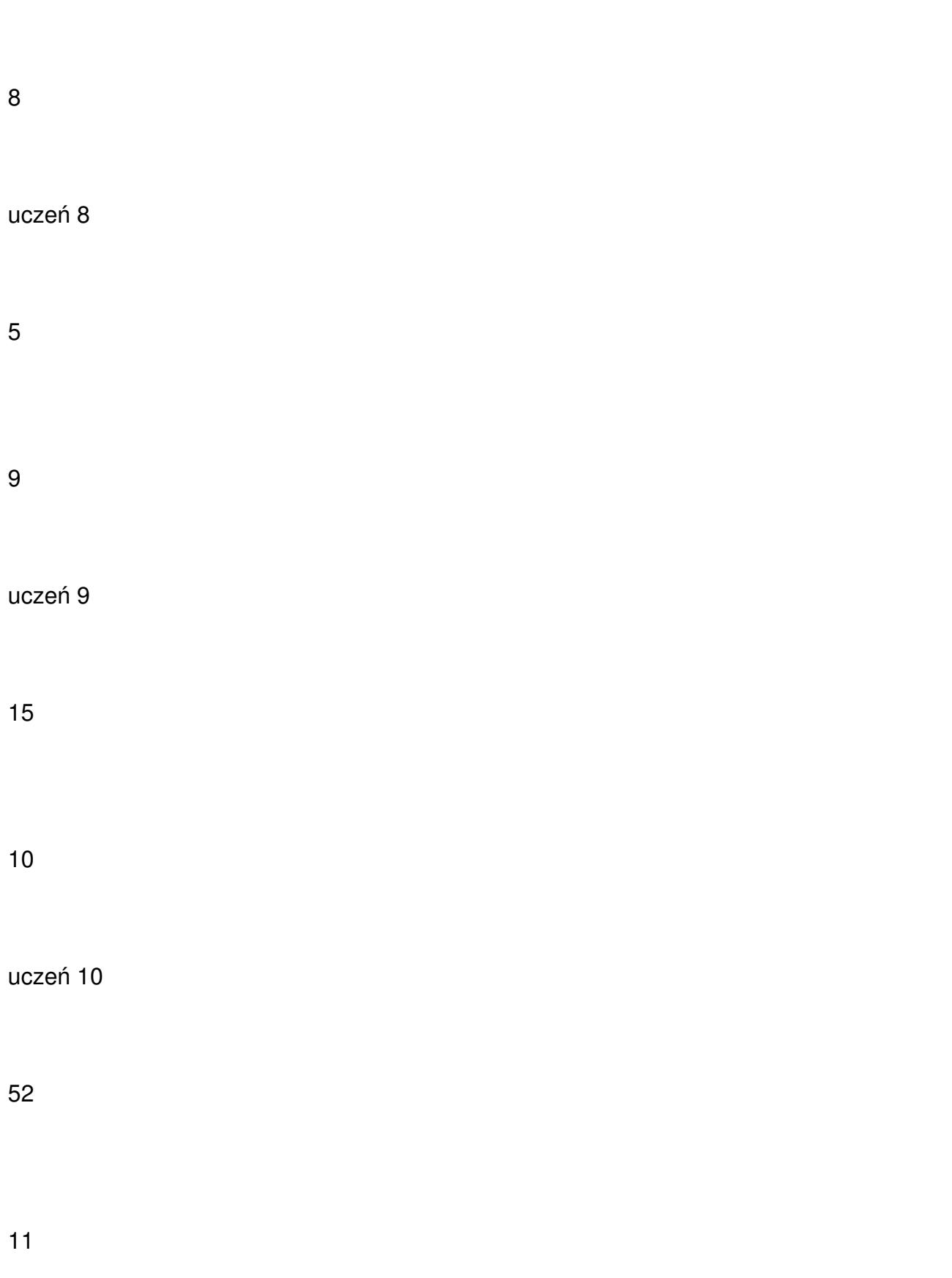

uczeń 12

37

13

uczeń 13

28

14

uczeń 14

55

15

uczeń 15

75

Korzystając z funkcji logicznej **JEŻELI** wypełnić 4 kolumnę tabeli słowem **TAK** jeżeli liczba zdobytych przez ucznia punktów jest większa od **50**  lub  $\prod$  słowem **NIE** w przeciwnym przypadku.

W kolumnie 4 zastosować formatowanie warunkowe, wyróżniając kolorem czerwonym komórki zawierające słowo TAK.

**lp.**

**nazwisko ucznia** 

**liczba zdobytych punktów z egzaminu**

**zdany egzamin?**

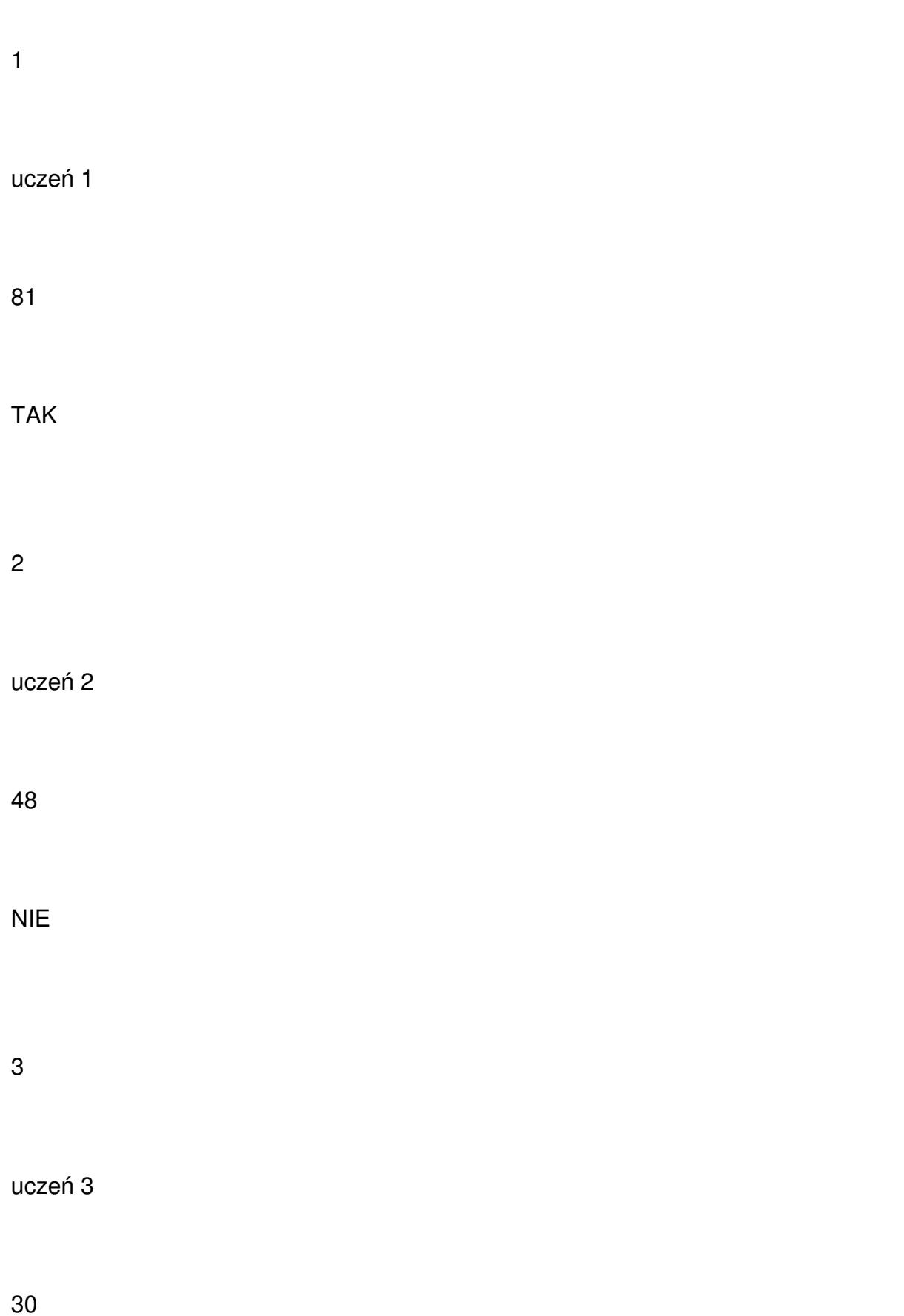

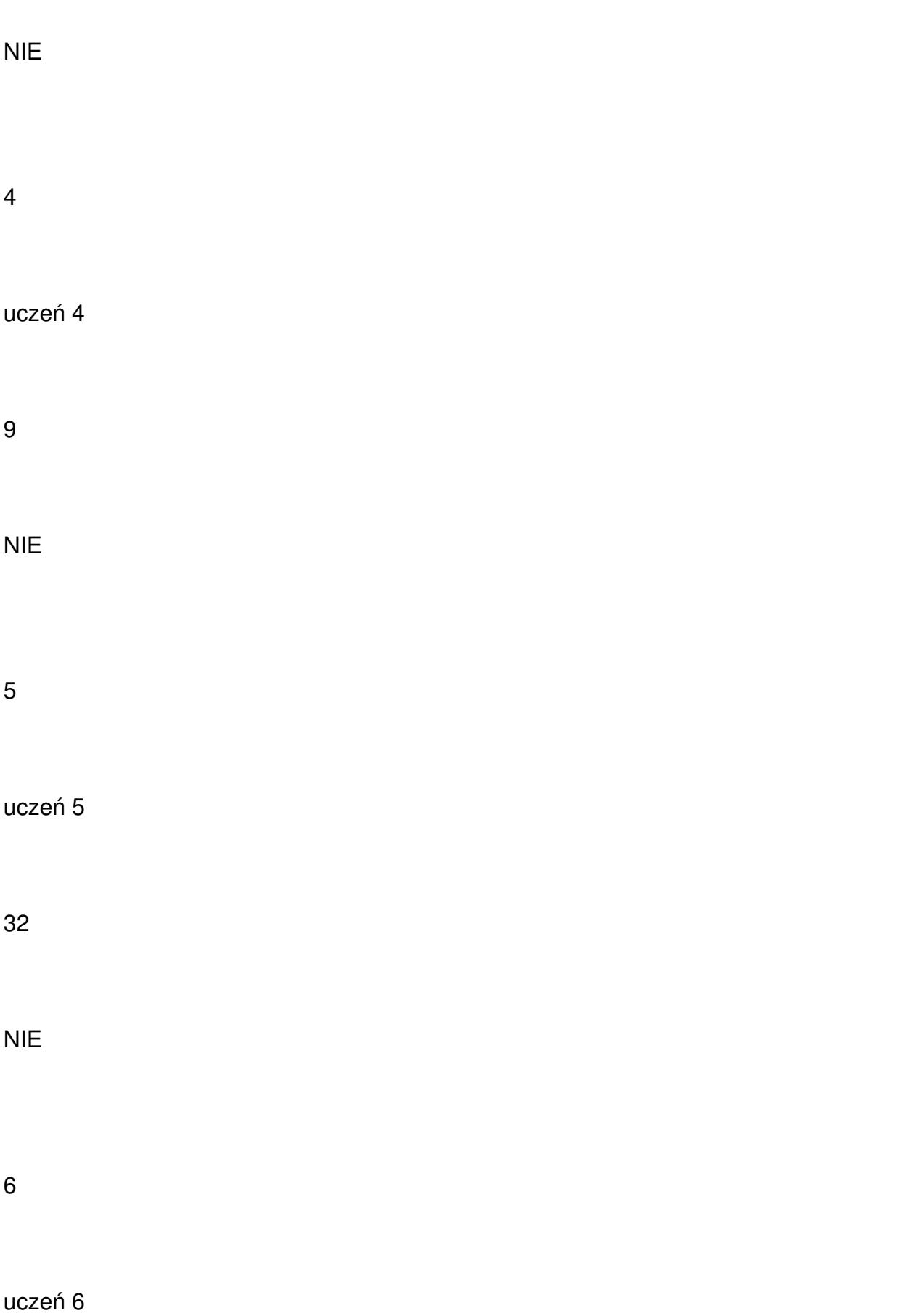

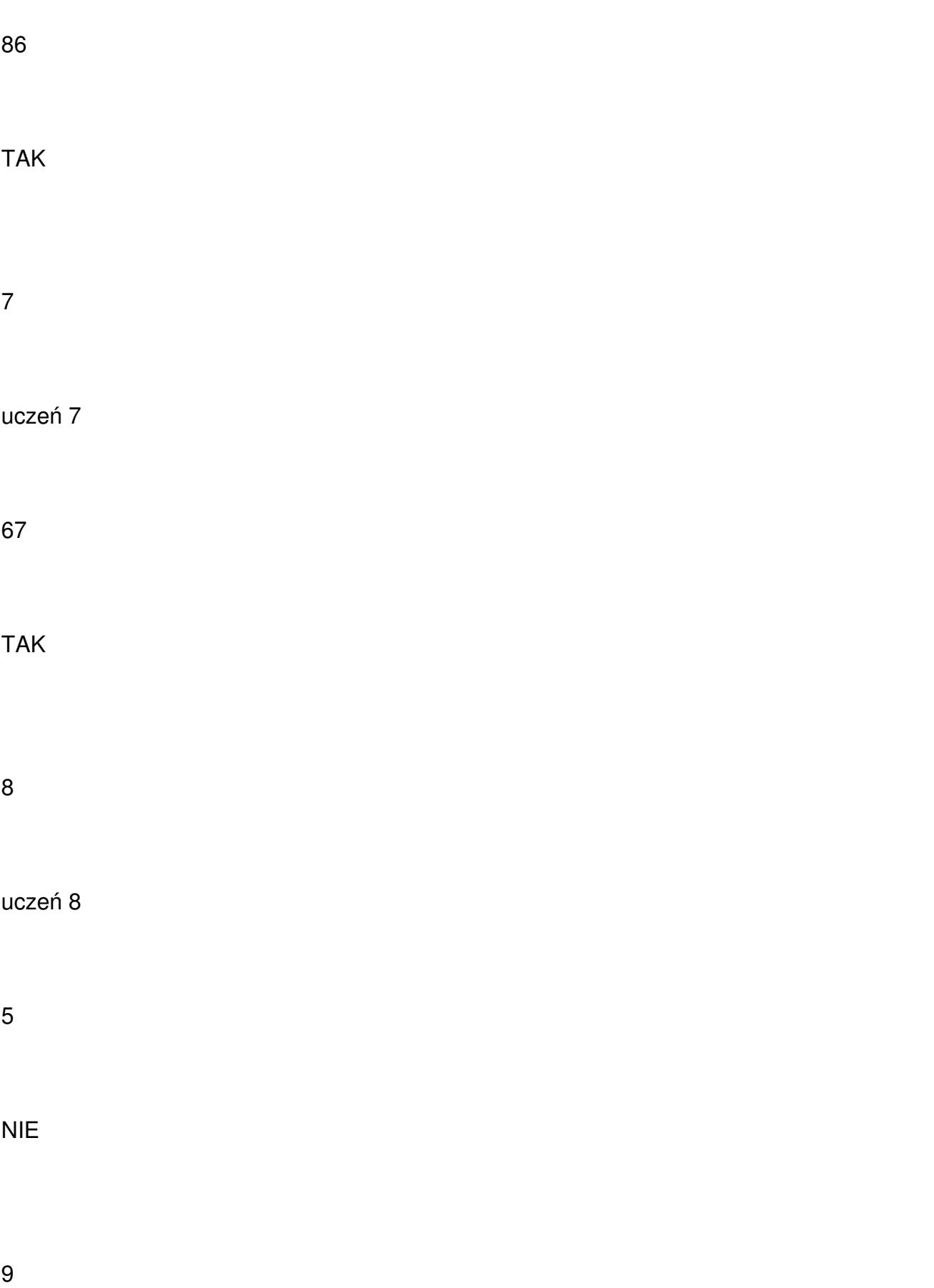

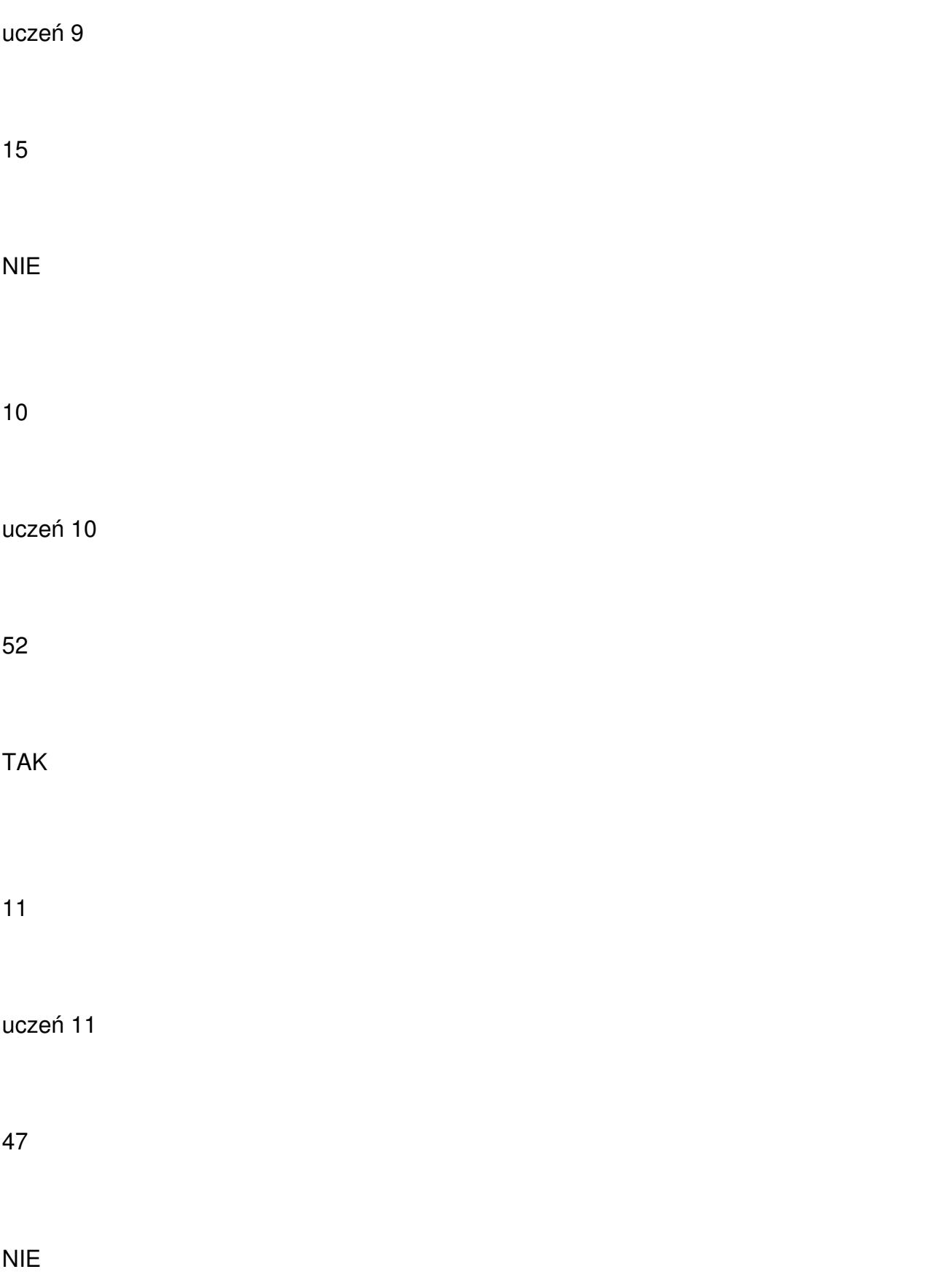

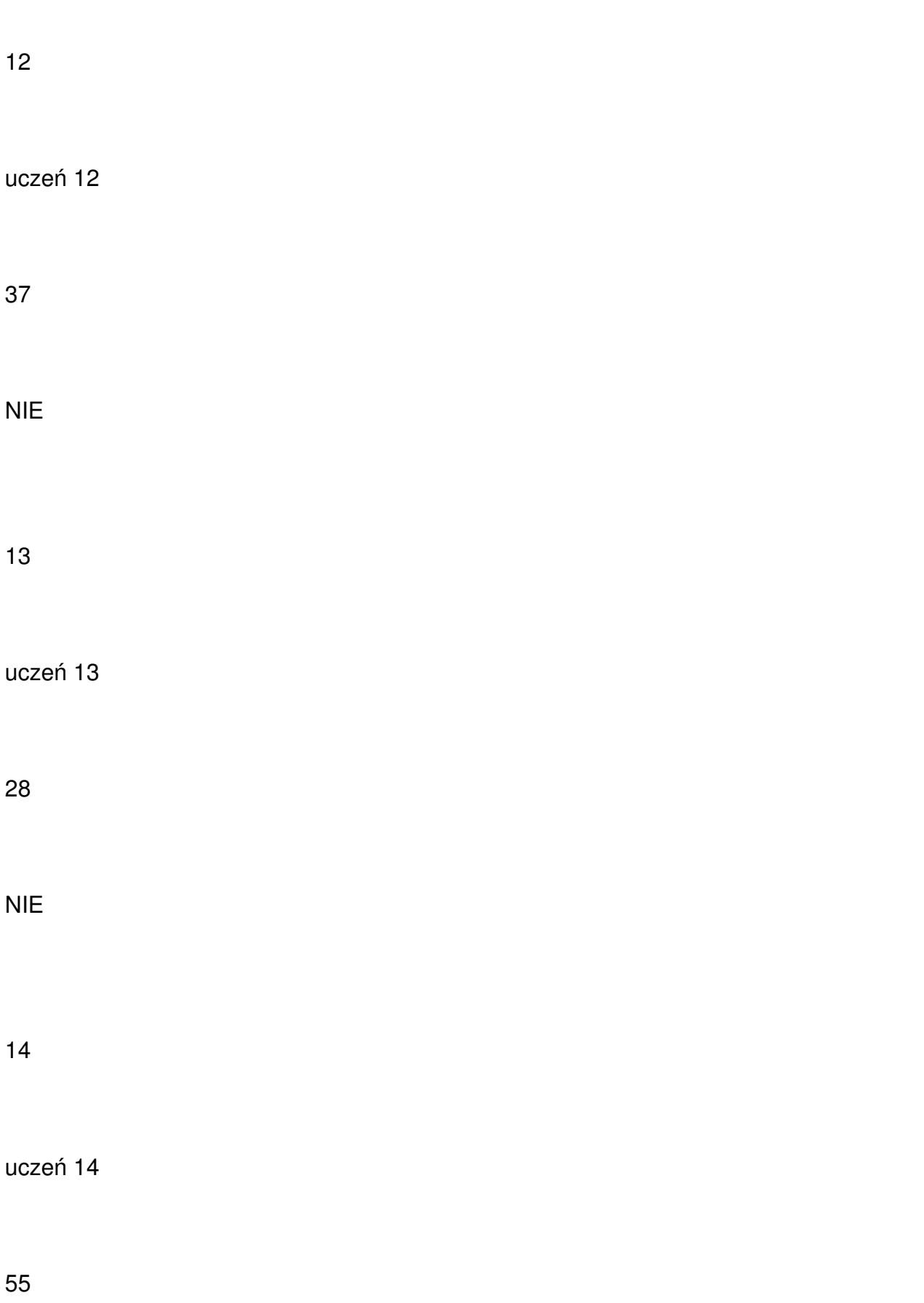

TAK

15

uczeń 15

75

TAK